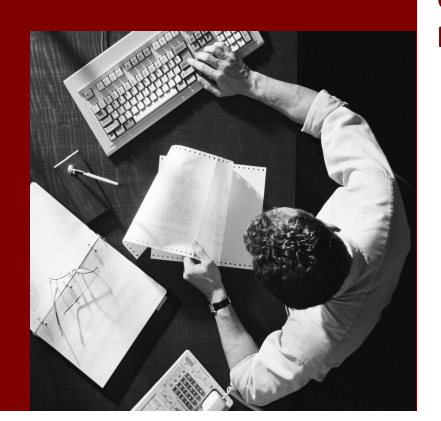

Configuring Exception Handling in GP Processes

# SAP Composite **Application** Framework

Document Version 1.00 – März 2006

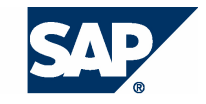

SAP AG Neurottstraße 16 69190 Walldorf Germany T +49/18 05/34 34 24 F +49/18 05/34 34 20 www.sap.com

© Copyright 2005 SAP AG. All rights reserved.

No part of this publication may be reproduced or transmitted in any form or for any purpose without the express permission of SAP AG. The information contained herein may be changed without prior notice.

Some software products marketed by SAP AG and its distributors contain proprietary software components of other software vendors.

Microsoft, Windows, Outlook, and PowerPoint are registered trademarks of Microsoft Corporation.

IBM, DB2, DB2 Universal Database, OS/2, Parallel Sysplex, MVS/ESA, AIX, S/390, AS/400, OS/390, OS/400, iSeries, pSeries, xSeries, zSeries, z/OS, AFP, Intelligent Miner, WebSphere, Netfinity, Tivoli, and Informix are trademarks or registered trademarks of IBM Corporation in the United States and/or other countries.

Oracle is a registered trademark of Oracle Corporation.

UNIX, X/Open, OSF/1, and Motif are registered trademarks of the Open Group.

Citrix, ICA, Program Neighborhood, MetaFrame, WinFrame, VideoFrame, and MultiWin are trademarks or registered trademarks of Citrix Systems, Inc.

HTML, XML, XHTML and W3C are trademarks or registered trademarks of W3C® , World Wide Web Consortium, Massachusetts Institute of Technology.

Java is a registered trademark of Sun Microsystems, Inc.

JavaScript is a registered trademark of Sun Microsystems, Inc., used under license for technology invented and implemented by Netscape.

MaxDB is a trademark of MySQL AB, Sweden.

SAP, R/3, mySAP, mySAP.com, xApps, xApp, SAP NetWeaver, and other SAP products and services mentioned herein as well as their respective logos are trademarks or registered trademarks of SAP AG in Germany and in several other countries all over the world. All other product and service names mentioned are the trademarks of their respective companies. Data contained in this document serves informational purposes only. National product specifications may vary.

These materials are subject to change without notice. These materials are provided by SAP AG and its affiliated companies ("SAP Group") for informational purposes only, without representation or warranty of any kind, and SAP Group shall not be liable for errors or omissions with respect to the materials. The only warranties for SAP Group products and services are those that are set forth in the express warranty statements accompanying such products and services, if any. Nothing herein should be construed as constituting an additional warranty.

#### **Disclaimer**

Some components of this product are based on Java™. Any code change in these components may cause unpredictable and severe malfunctions and is therefore expressively prohibited, as is any decompilation of these components.

Any Java™ Source Code delivered with this product is only to be used by SAP's Support Services and may not be modified or altered in any way.

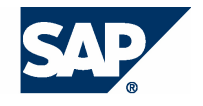

### **Typographic Conventions better and respect**

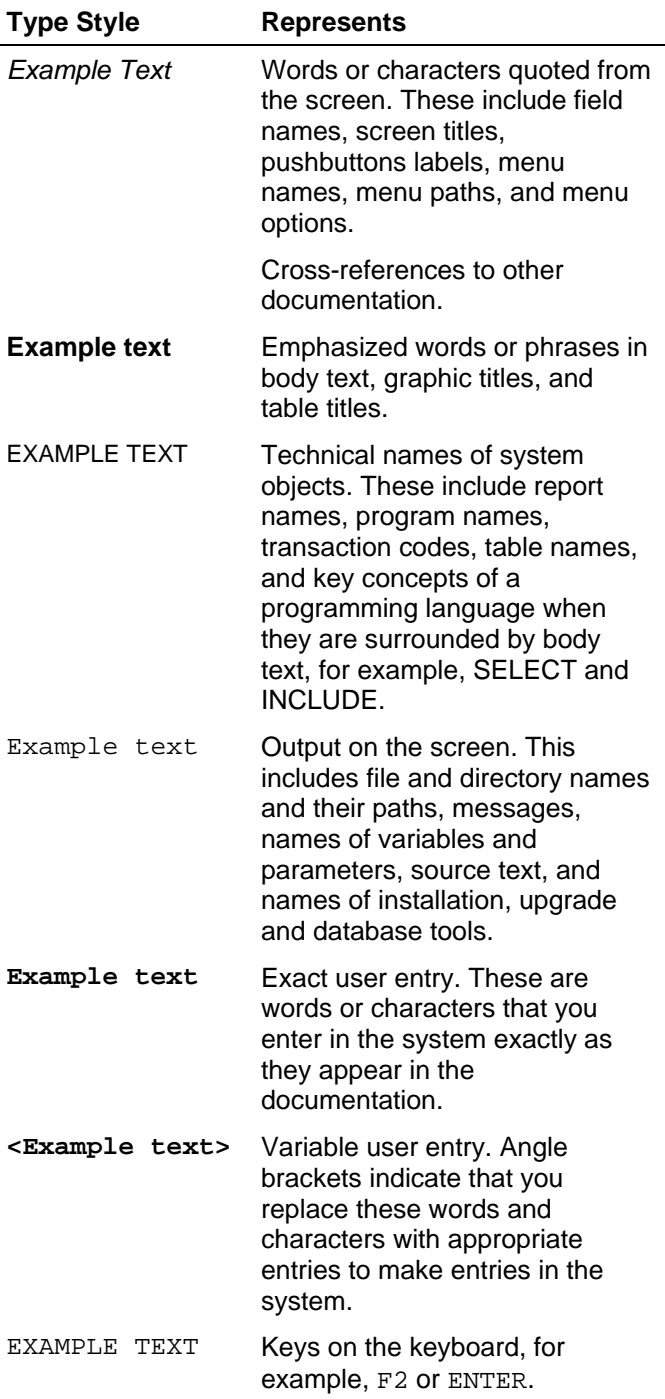

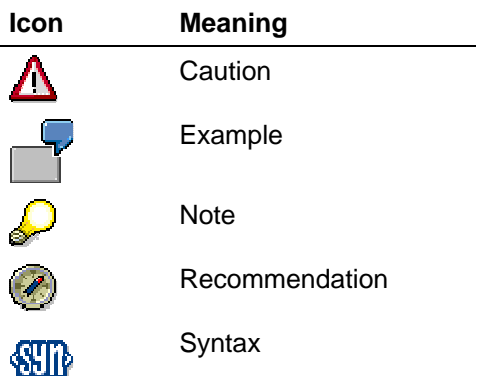

### **Contents**

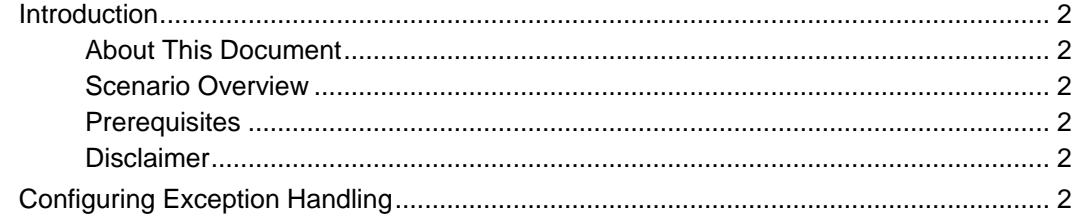

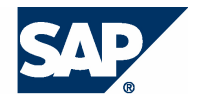

# **Introduction**

#### **About This Document**

This tutorial demonstrates how exception handling can be modelled in a Guided Procedures (GP) process.

#### **Scenario Overview**

We will create a GP process with a background step that can return an error message. This error message should than be handled by the exception handling mechanisms coming with GP. The background step will retrieve user detail data that refers to a user ID. If the user is not available, the exception handling will be activated and the user can re-enter a new User ID to continue.

### **Prerequisites**

The following table describes the prerequisites for running this tutorial.

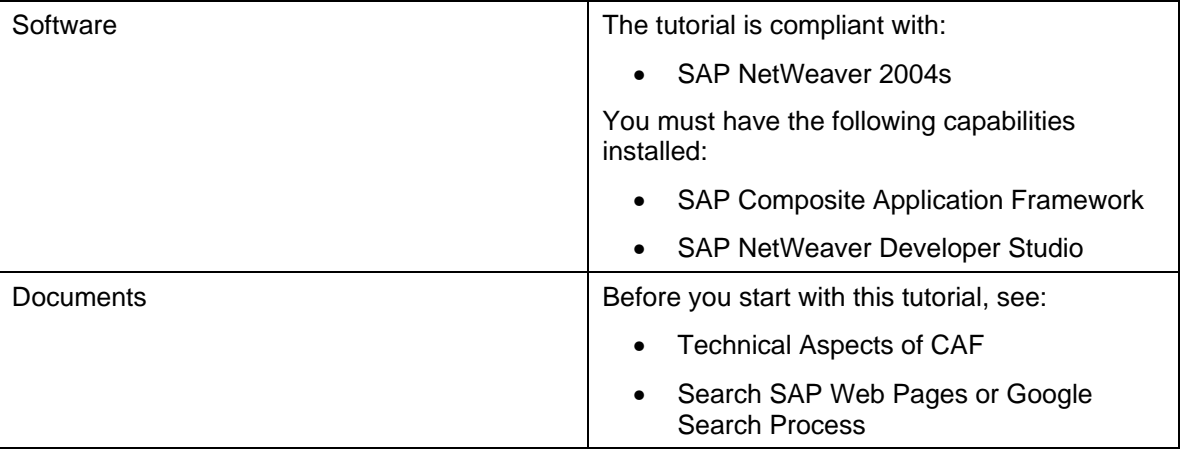

#### **Disclaimer**

Any software coding and/or code lines / strings ("Code") included in this documentation are only examples and are not intended to be used in a productive system environment. The Code is only intended better explain and visualize the syntax and phrasing rules of certain coding. SAP does not warrant the correctness and completeness of the Code given herein, and SAP shall not be liable for errors or damages caused by the usage of the Code, except if such damages were caused by SAP intentionally or grossly negligent.

# **Configuring Exception Handling**

- 1. Launch the GP design time and create a folder named **Exception Handling** which will contain all GP development objects for this project.
- 2. Create the following callable objects:
	- o A data input form for entering the User ID

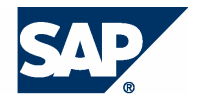

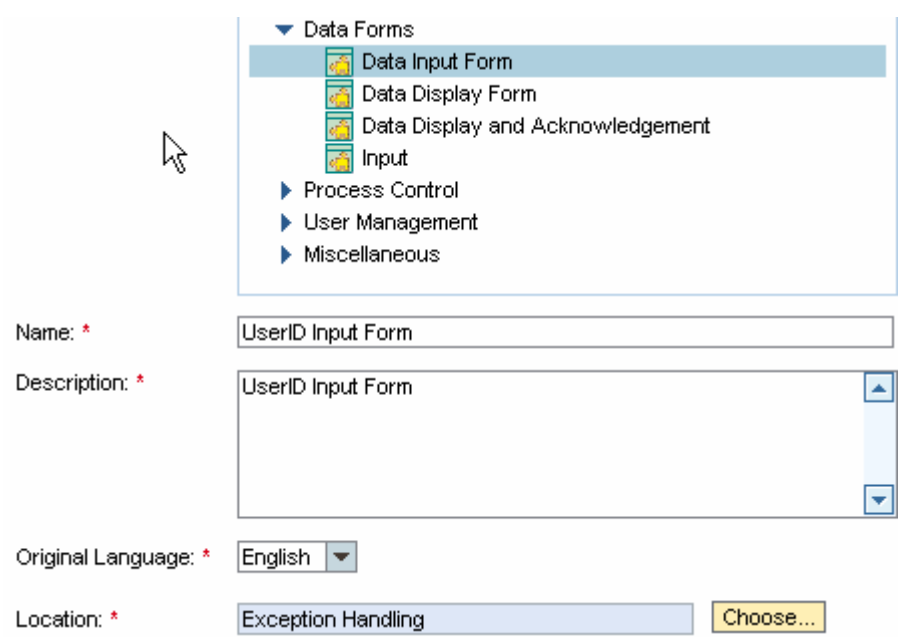

# Create Callable Object

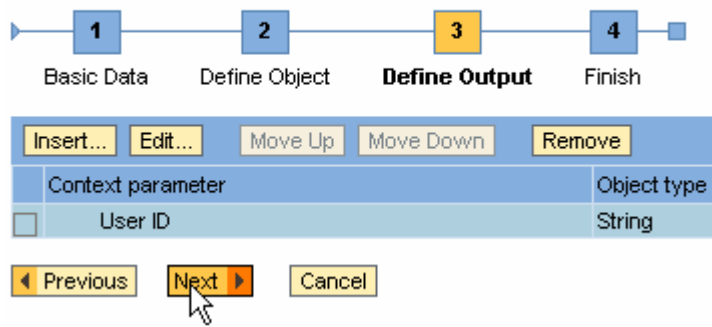

o A data display form to show the user details retrieved by the background step

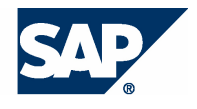

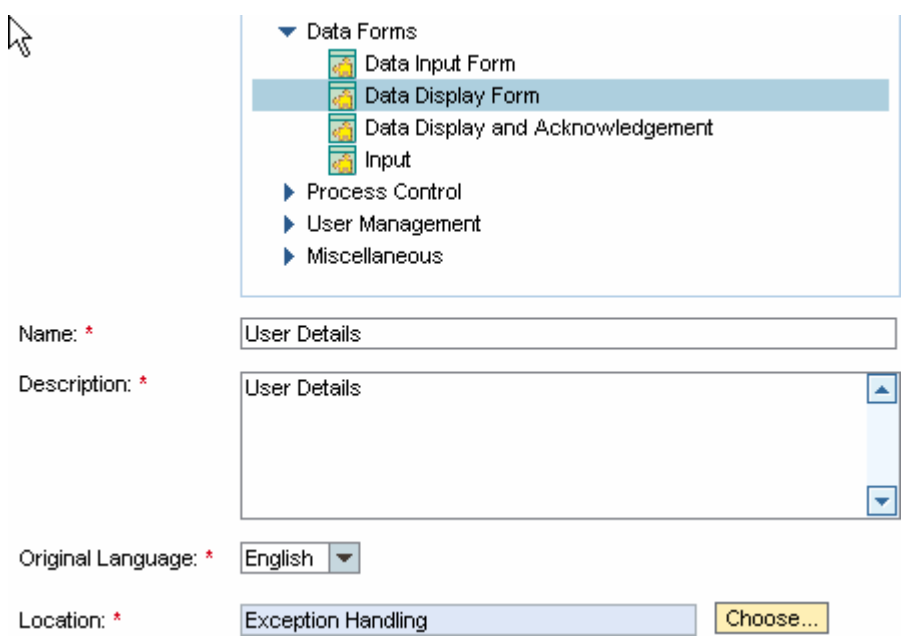

# Create Callable Object

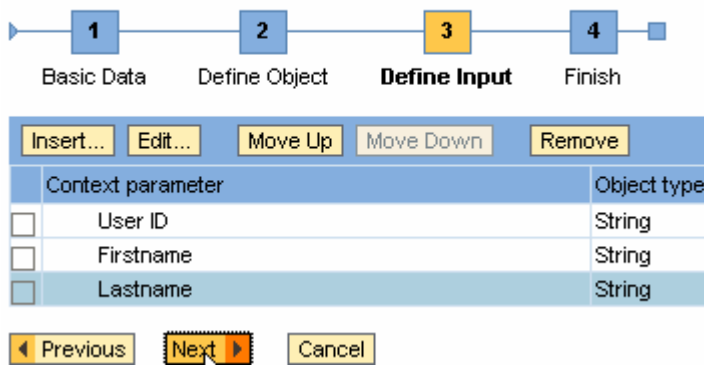

An external service callable object for the background step

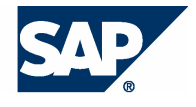

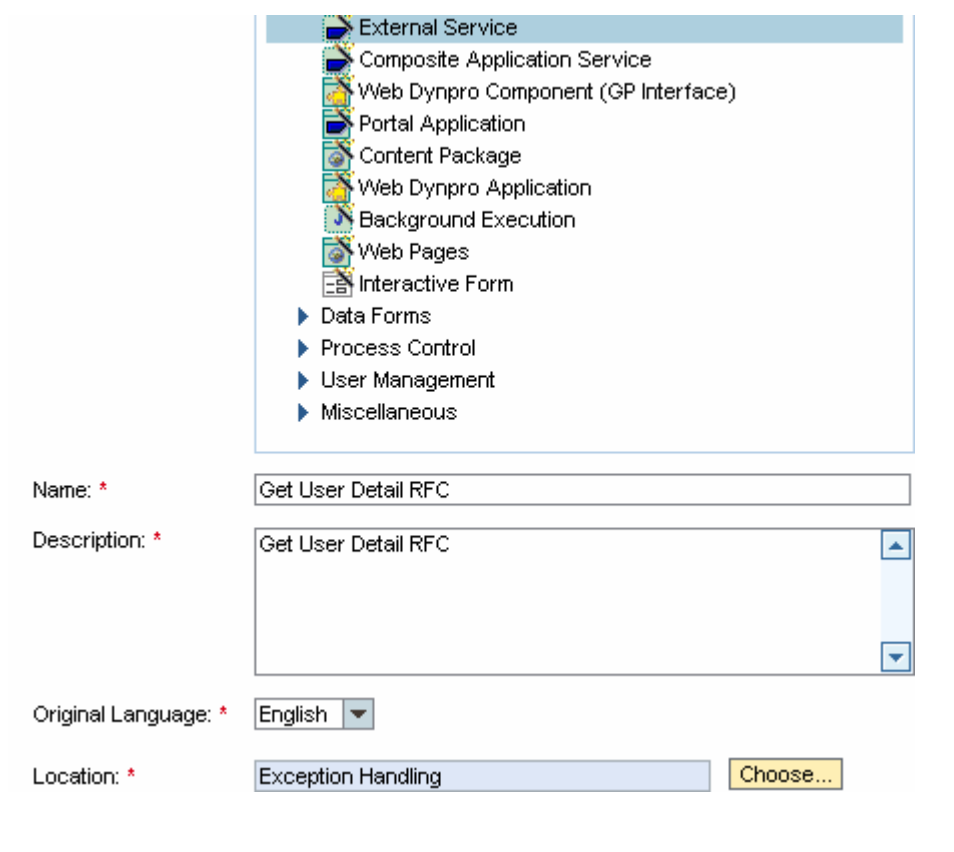

## Create Callable Object

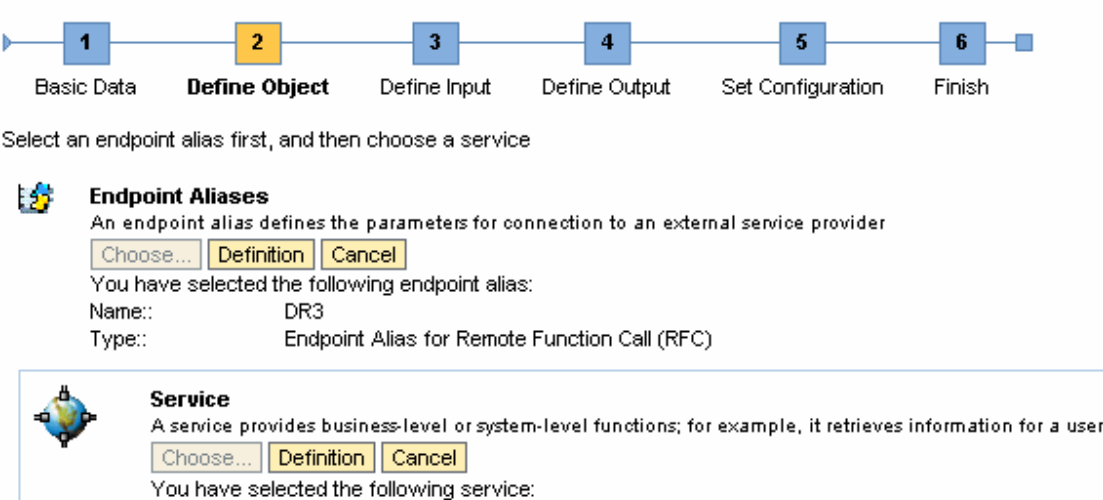

 $Name::$ BAPI\_USER\_GET\_DETAIL

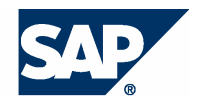

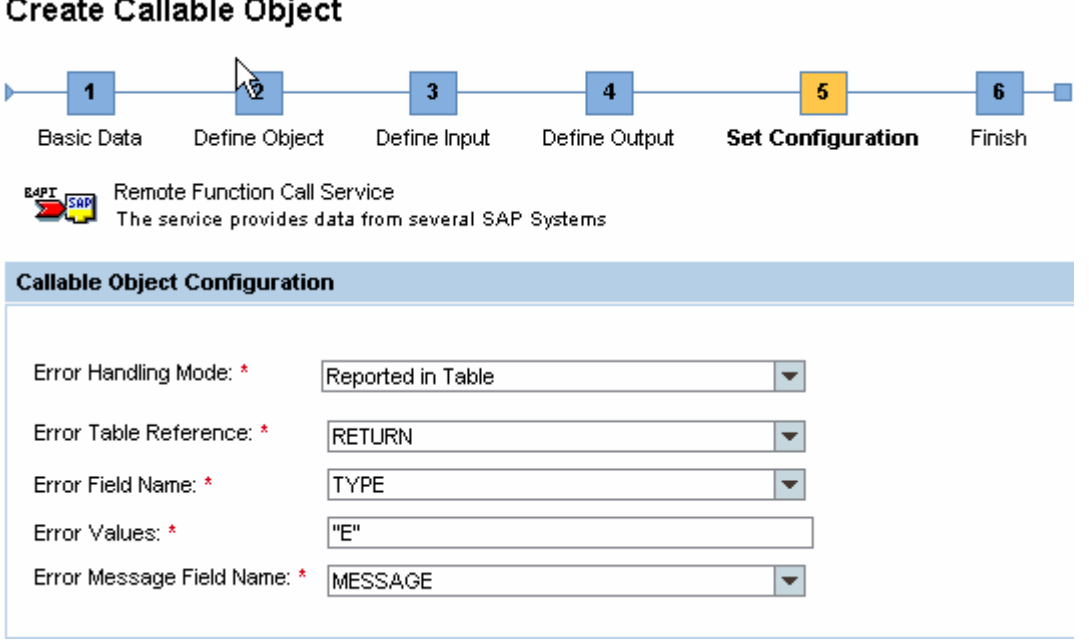

By defining the **Error Handling Mode** the GP runtime will activate the Exception Handling mechanisms within GP if the RFC indicates an error by setting the error field **TYPE** of the returned table **RETURN** to **E**. This error can then be further processed as exception by the GP runtime.

- 3. Once the callable objects are in place, create the relevant actions.
- 4. For exception handling create an additional action. This action is called once an exception is recognized. Therefore create the action **Handle: Input User ID** and assign the Callable Object **UserID Input Form** to it. So the input form gets called again to recover from the error.
- 5. Define the sequential block **Exception Handler**, and add the actions to its flow, as shown below.

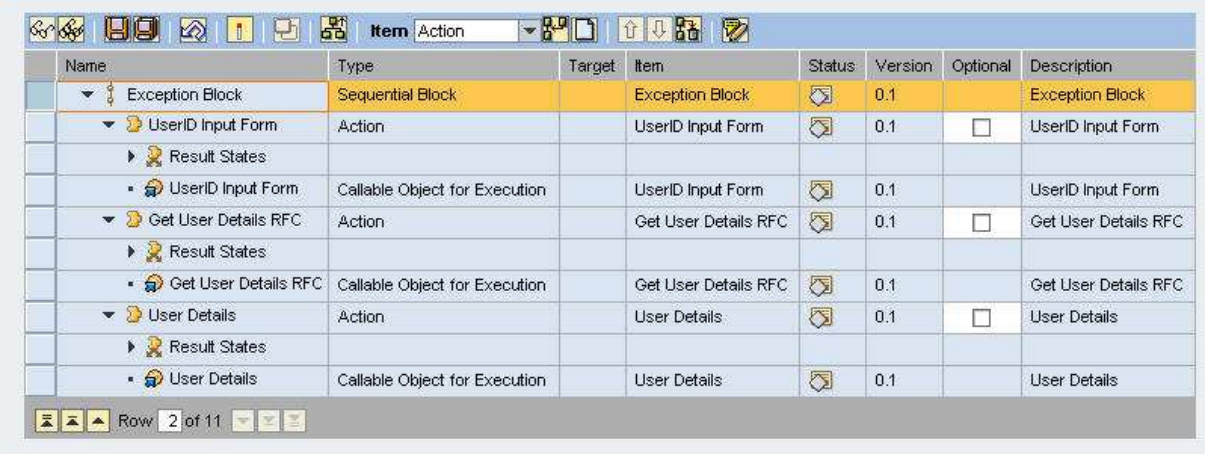

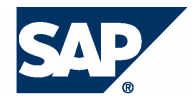

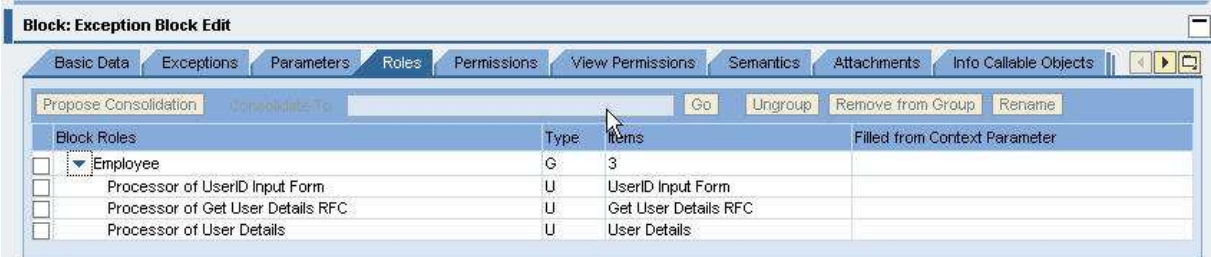

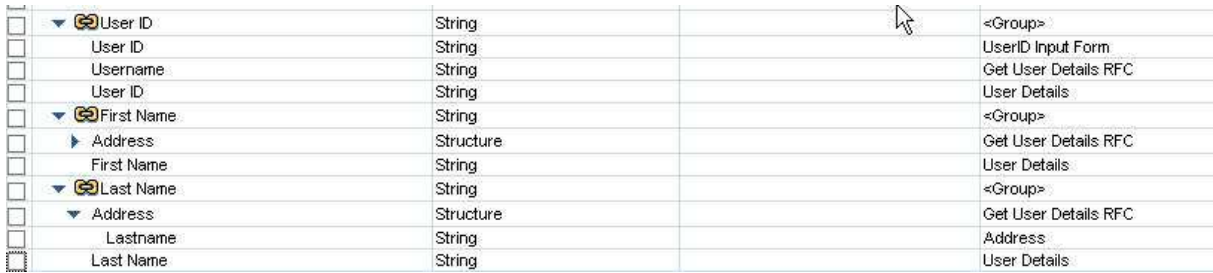

6. Now configure the exception handling in the Exceptions tab page for the block.

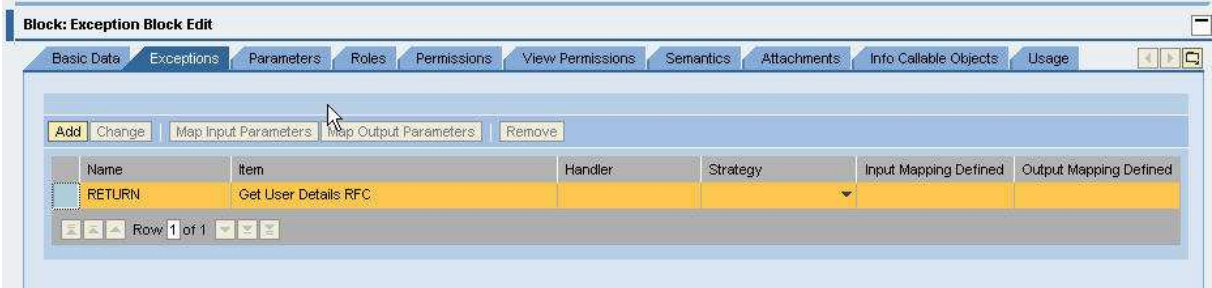

a. Select the row in the table (this row appears because of the definition of the error handling mode during CO creation) and click **Add**. By doing this you assign an action to this exception that gets called every time the exception occurs. Select the Action **Handle: Input User ID** that is intended for this case. The action appears in the **Handler** column.

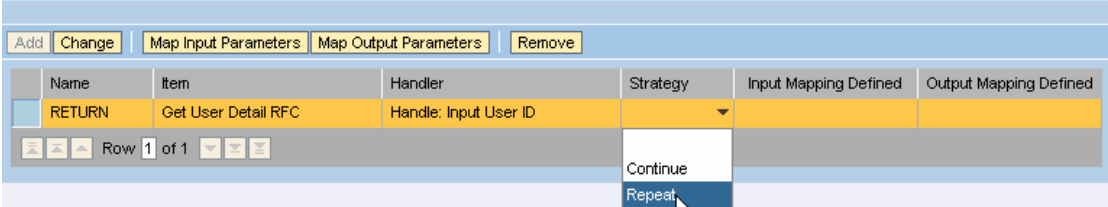

- b. Define what should happen after the exception handler action is called. This is done using the **Strategy** drop-down list. Two options are possible:
	- - **Continue**: the next step after finalizing the exception handler action will be the step **after** the action that reported the exception
	- - **Repeat**: the next step after finalizing the exception handler action will be the action that reported the exception

Choose **Repeat** as we want the user to re-key the User ID.

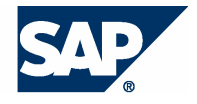

c. To make sure that the user ID coming from the exception handler action as output parameter is mapped to the right parameter of the existing block, choose **Map Output Parameters** and map the **UserID** of the **Exception Handler** block to the **User ID** of the **Handle: Input User ID** action.

#### **Map Output Parameters**

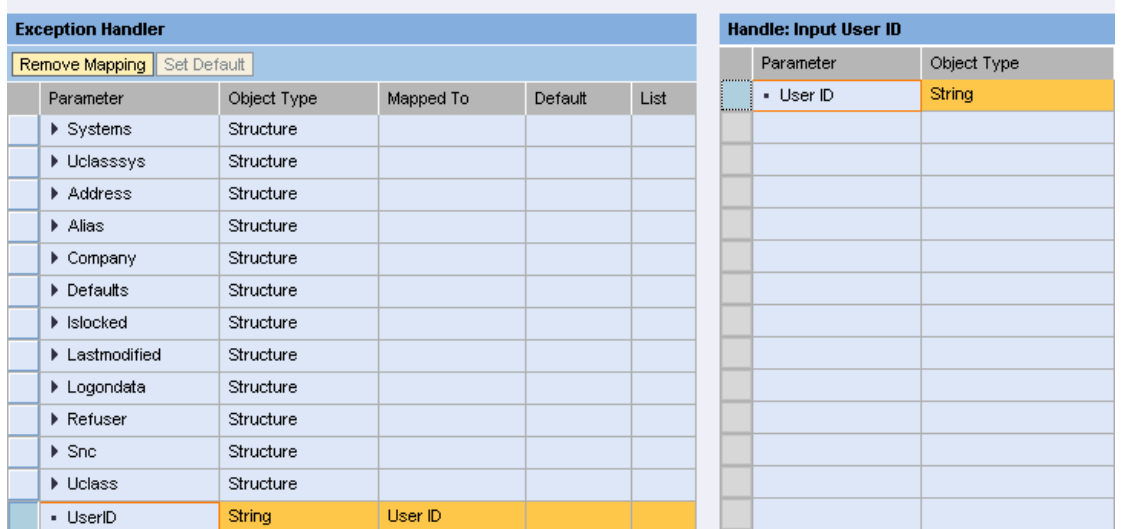

d. Click **Done** to return to the **Define Exception Handling** dialog. Make sure a confirmation of the mapping appears in the **Output Mapping Defined** column.

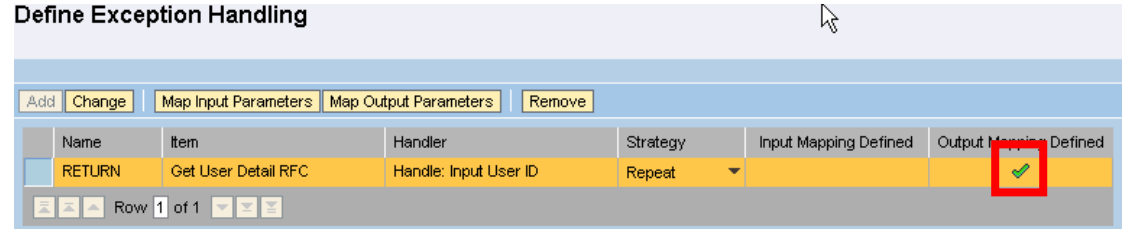

#### 7. Activate the block and insert it in a process.

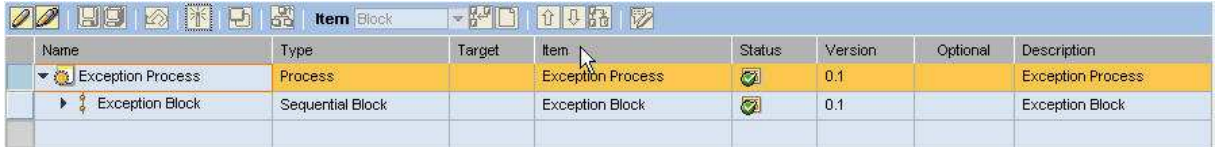

Set the built-in role type to **Initiator**.

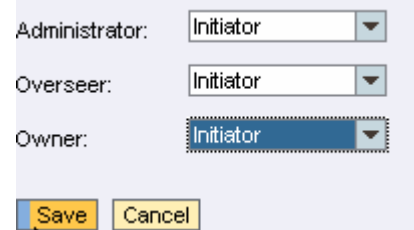

Consolidate the processor of the exception handler action and the processor of the other steps to **Employee** and choose **Initiator** as role type.

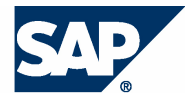

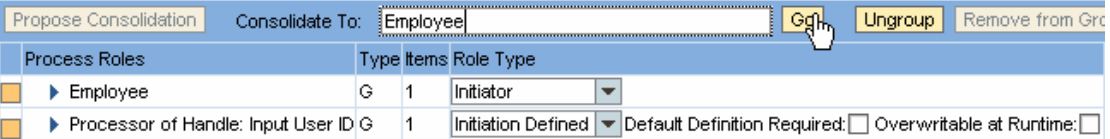

8. Activate the process and start it.

User ID Input Form User Details

On the first screen provide a user ID which will not be available in the backend system – for example, 2.

The exception occurs and the processor has to provide the User ID again.

This time enter an existing user ID. As it can be retrieved by the RFC the final step displays the user details.

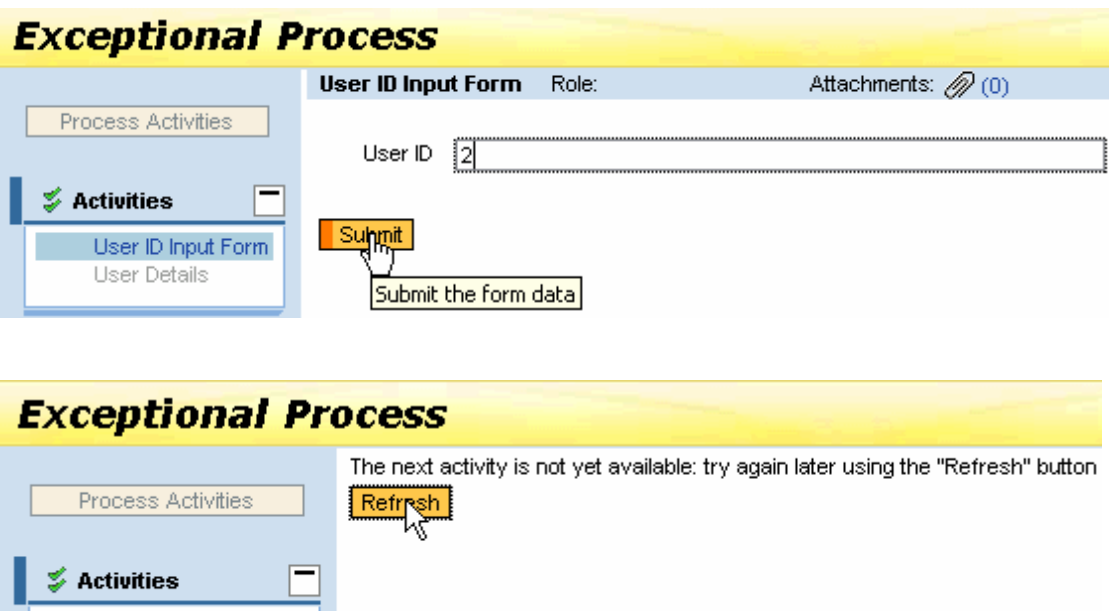

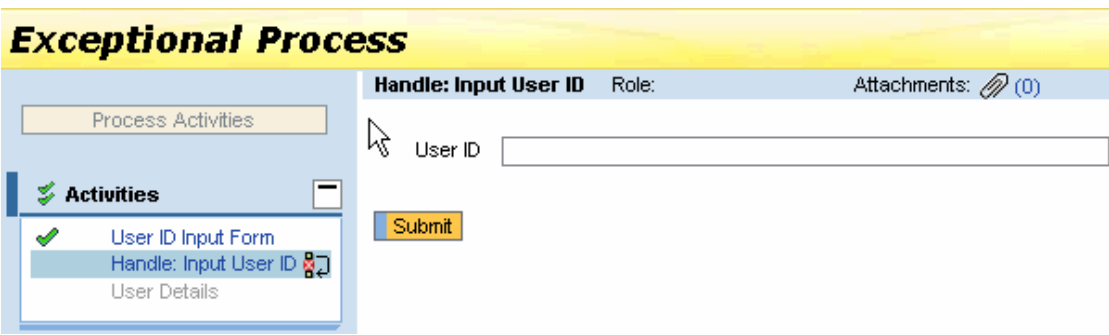

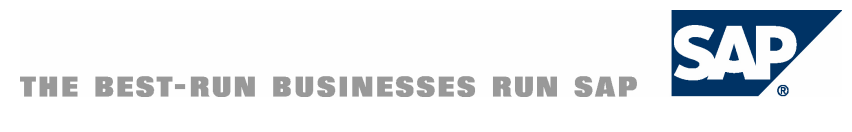

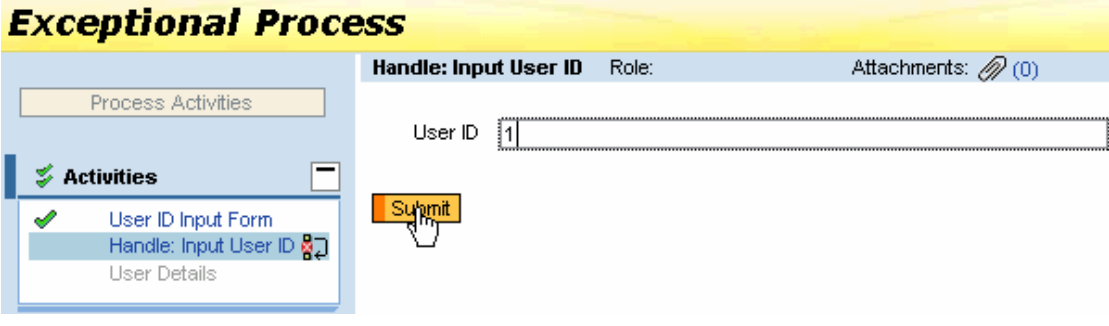

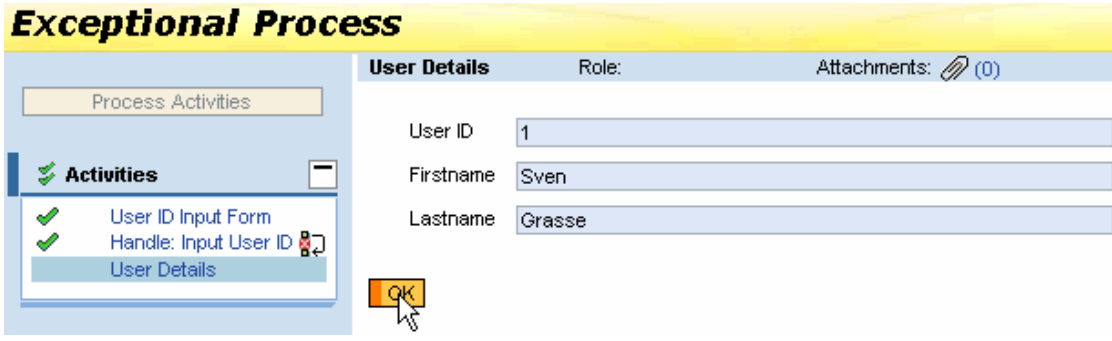